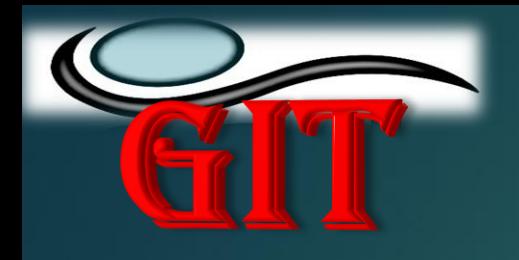

අ. 830. ස. උසස් පෙළ

# සාමානා නොරතුරු තාක්ෂණය A/L GIT

#### **ITDLH-Mawanella** Tel: 035 2246110

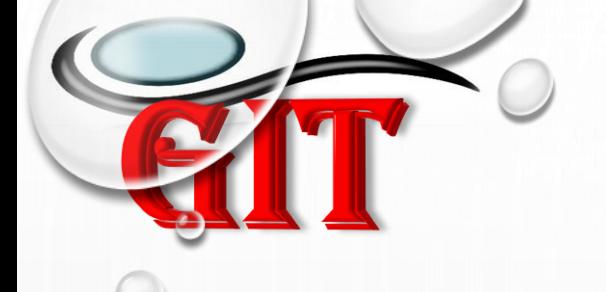

### නිපුණතා මට්ටම 4.1

## එදිනෙදා නේඛෙ කටයුතු සඳහා වදන් සැකසුම් මෘදුකාාංග (Word processing software) ගයාදා ගනී.

 $\circledcirc$ 

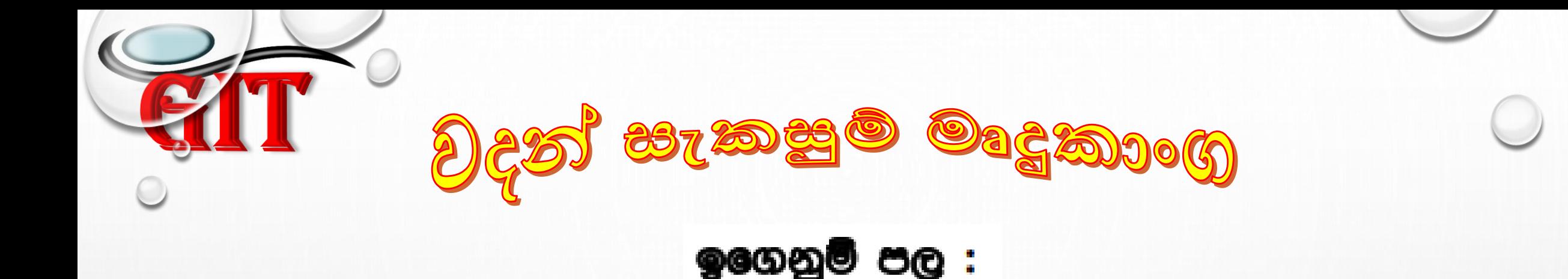

- රූප (Image)
- වගු (Table)
- හැඩතල (Shape)
- පසුරු සිත්තම් (Clip Art)
- වදන් සිත්තම් (Word Art)
- පාඨ නකාටු (Text Box), etc..

සමීකරණ (Equation), සංකේත (Symbol), සම්බන්ධක (Hyperlink), බිඳුම්(Page break) ආදිය ඇතුළත් කිරීම

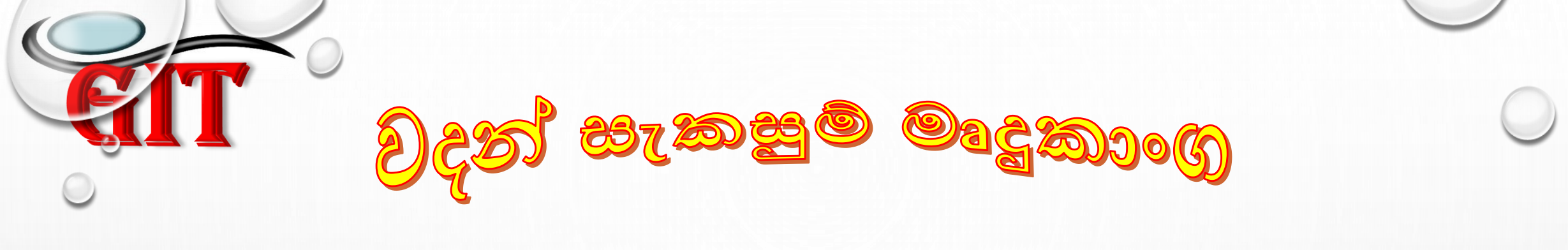

#### පෙර දැනුම

- වදන් සැකසුම් මෘදුකාංගයක චිතුක පරිශීලක අතුරුමුහුණතේ සංරචක ලැයිස්තු  $\bullet$ ගත කර හඳුනාගනී
- නව ලේබනයක් නිර්මාණය කරයි ۰
- නිවැරදි පාඨ ආකාර යොදා ගනී ۰
- ජේද ආකෘති කරණය භාවිත කරයි ۰
- ලේඛනයක් අවශන පරිදි ආකෘති කරණය කිරිමට ආකෘතිකරණ මෙවලම් යොදා ගනී
- වනාකරණ හා අක්ෂර විනතස මෙවලම් භාවිත කරයි

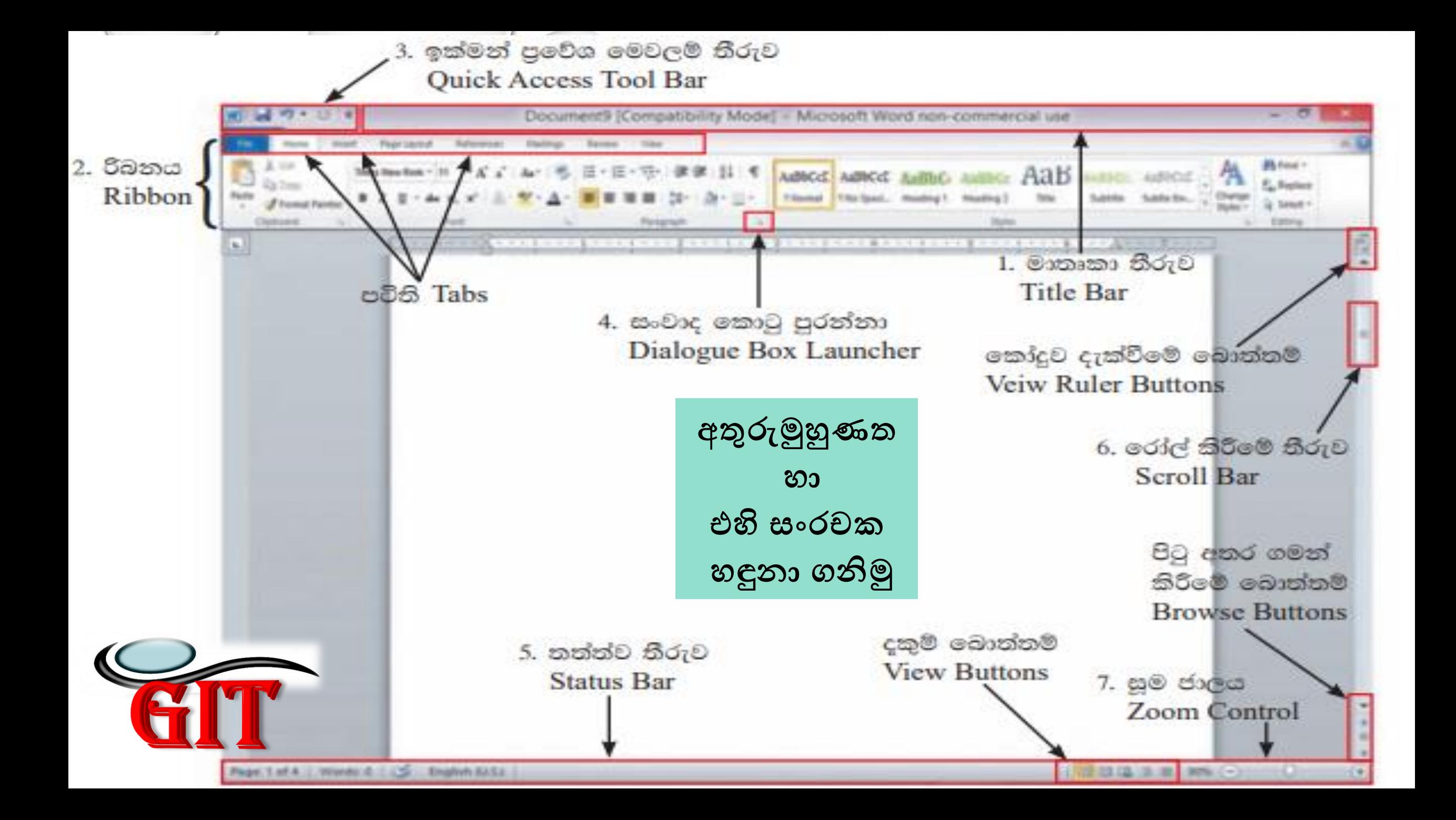

සෙවීම් සහ පුතිස්ථාපනය (Find and Replace) - ලේබනයෙහි ඇති වචනයක් සෙවීමට සෙවීම විධානය ද, වචනයත් වෙනුවට වෙනත් වචනයක් යෙදීමට පුතිස්ථාපන විධානය ද යොදා ගැනේ. මෙහි දී ලේඛනයේ ඇති චක් පාඨයක් සියලූ ම ස්ථානවල චකවර පුතිස්ථාපනය කළ හැකි ය.

> වචන සෙවීම සහ වෙනත් වචන ඒ වෙනුවට පුතිස්ථාපනය කිරිම (Find and Replace)

ඔබ විසින් සකස් කරන ලද ලේඛනයක අඩංගු වචනයක් ඉවත් කර ගැනීමට සිදු වී ඇතැයි සිතන්න. ඔබගේ ලේඛනය පිටු ගණනාවකින් යුතු වුවකි. වචනය සොයා ගැනීම එතරම් පහසු කටයුත්තක් නොවේ. මේ සඳහා සෙවීමේ (Find) පහසුකම ඔබට භාවිත කිරීමට හැකි ය. මේ සඳහා

- $\bullet$  කර්සරය ලේඛනයේ මුලට ගන්න.
	- $H$ ome  $\rightarrow$ Editing කාණ්ඩයේ Find ක්ලික් කරන්න.

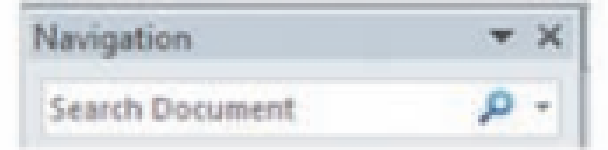

ඉහත දැක්වෙන ආකාරයට විවෘත වන මෙවලම් තීරුවේ Search Document ස්ථානයේ සෙවීමට අවශා වචනය යතුරුලියනය කරන්න.

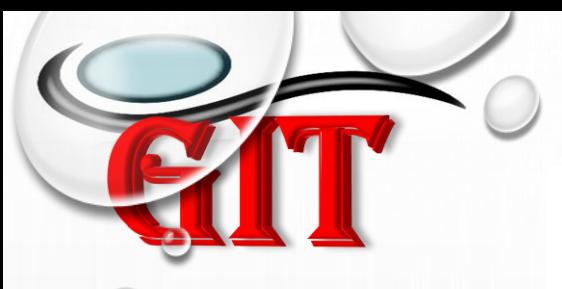

- ලේඛනයක අඩංගු වචනයක් වෙනුවට වෙනත් වචනයක් ආදේශ කිරීම සඳහා වචන පුතිස්ථාපනය කිරීම (Replace) පහසුකම භාවිත වේ. මේ සඳහා,
	- Home→Editing කාණ්ඩයේ Replace u ක්ලික් කරන්න.

සෙවිය යුතු වචනය ලැබෙන කවුළුවෙහි Find What ස්ථානයේ හෝ Search for ස්ථානයේ යතුරුලියනය කර Replace/Replace All ක්ලික් කරන්න.

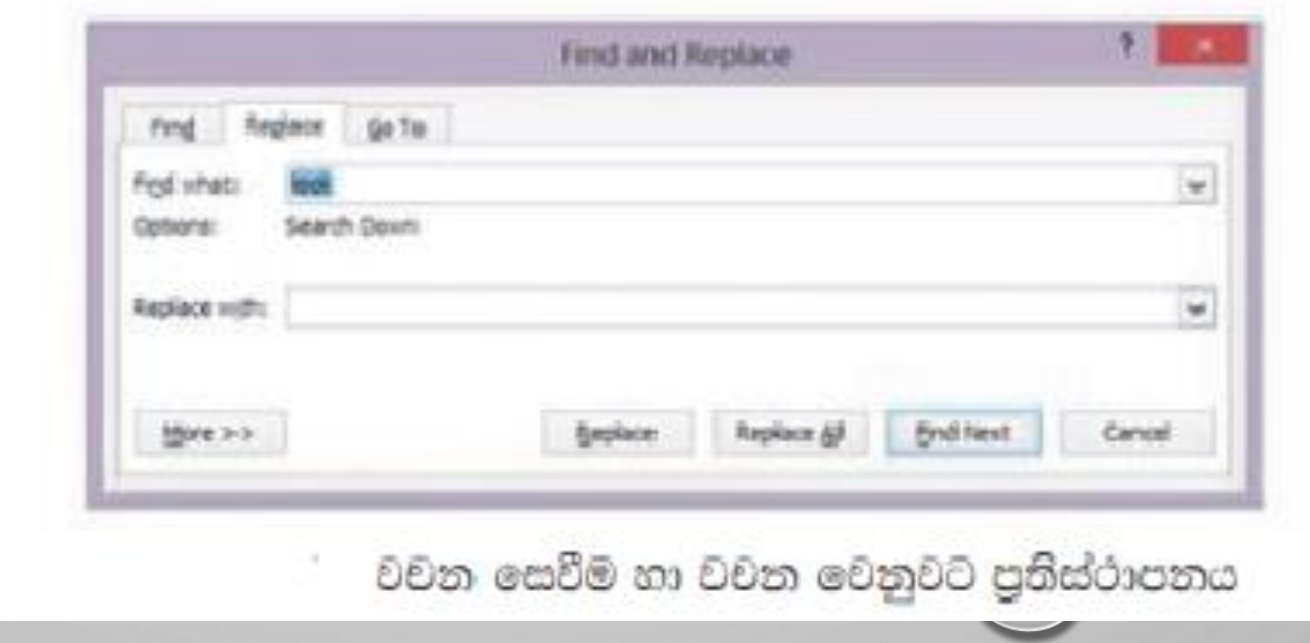

**වාගකරණ හා අක්ෂර පරික්ෂාව -** ලේබනයක ඇති අක්ෂර දෝෂ සහිත වචනයක් හෝ වතාකරණ දෝෂයක් හෝ නිවැරදි කර ගැනීමට මෙම විධානය යොදා ගැනේ.

#### සෝදුපත් බැලීම (Proof reading)

අක්ෂර විනතසය සහ වතකරණ දෝෂ සෙවීම සහ නිවැරදි කිරීම

ස්වයංකීය ව අක්ෂර විනාහසය සහ වාහකරණ දෝෂ සොයා දීමත්, ඒ වෙනුවට භාවිත කළ හැකි නිවැරදි වචන හා ආකාර පෙන්වා දීමත් මෙමගින් සිදු වේ. අක්ෂර විනාගස දෝෂ සහිත වචන රතු පාටින් ඉරි ඇඳ පෙන්වයි. වාහකරණ දෝෂ කොළ පාටින් ඉරි ඇඳ පෙන්වයි. යතුරුලියනය කර අවසන් ලේඛනයක මෙවැනි දෝෂ නිවැරදි කර ගැනීමට නම්,

ලේඛනයේ ආරම්භයට කර්සරය (Cursor) ගෙන යන්න. පියවර 1

> $Review \rightarrow Spelling$  and Grammar යොදා ගන්න.

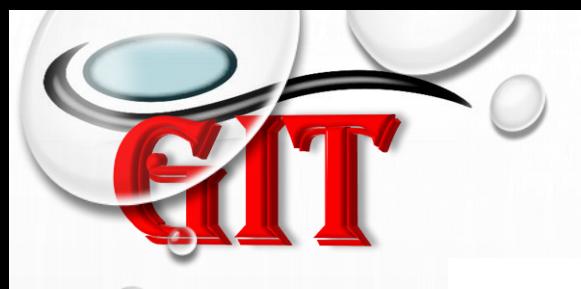

පියවර 2 රතු පැහැයෙන් හෝ කොළ පැහැයෙන් ඇති වැරදි වචනයට අදාළ නිවැරදි වචනය හෝ යෙදුම පහළ කොටුවෙන් තෝරා Change ක්ලික් කරන්න. ඉංගීසි ශබ්දකෝෂයේ නොමැති වචන විවිධ නම් (පුද්ගල නාම, ගුාම නාම, රටවල නම්) අත්හැර දැමීම සඳහා Ignore ක්ලික් කරන්න.

#### 6.5.2 ශබ්ද නිධිය (Thesaurus)

ලිපි ලේඛන සකස් කිරීමේ දී අප යොදා ගන්නා වචන වෙනුවට එම අදහස ගෙන දෙන වෙනත් වචන සොයා ගැනීමටත් ඒවා අවශා ස්ථානයට යොදා ගැනීමටත් ශබ්ද තිධිය (Thesaurus) පුයෝජනවත් වේ. මේ සඳහා,

 $\bullet$  යතුරුලියනය කර ගත් වචනය තෝරා ගන්න.

Review  $\rightarrow$  Thesaurus @coogo @ssos.

• රූප (Image) **ඇුළත් කිරීම**

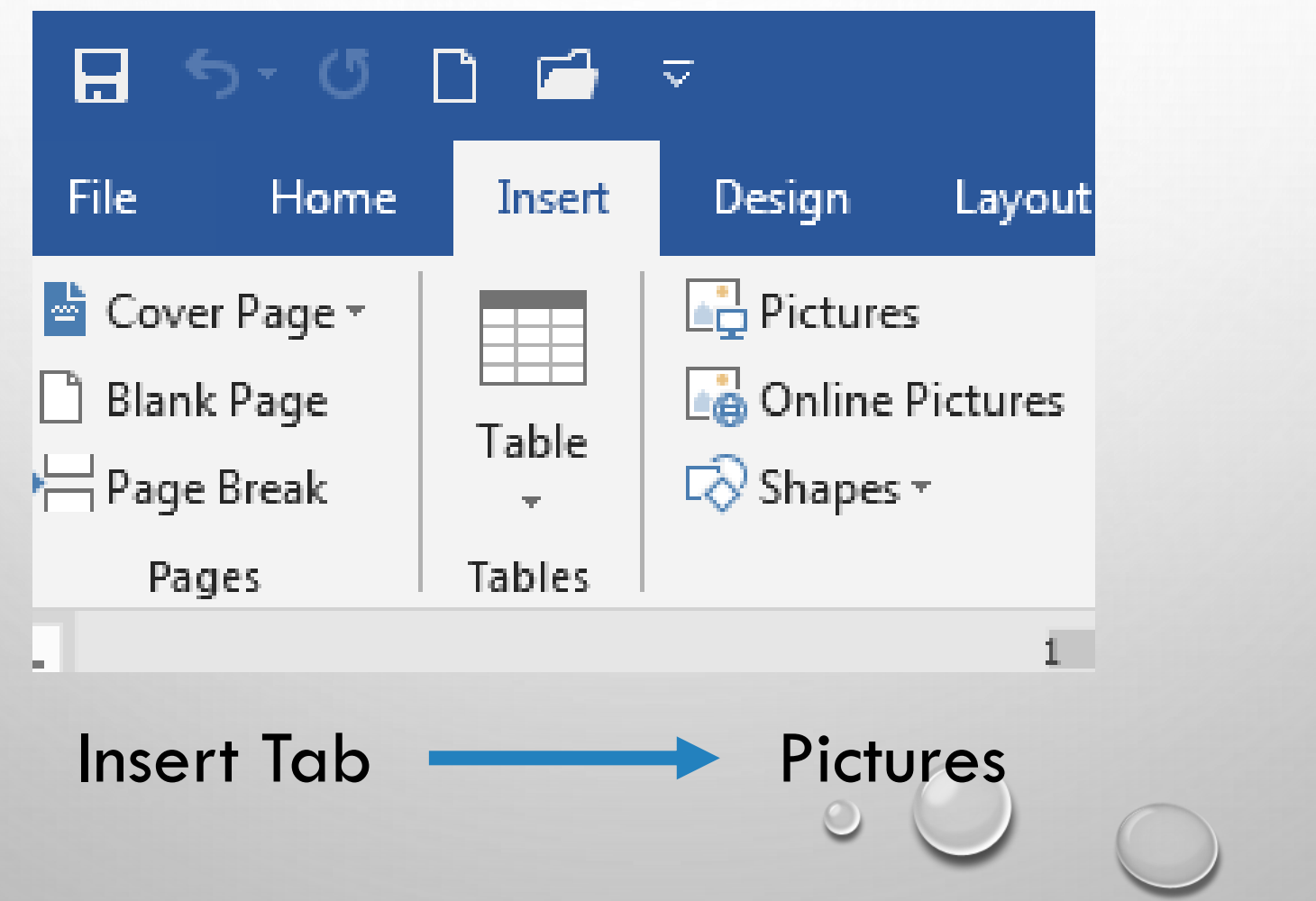

• රූප (Image) **ඇුළත් කිරීම**

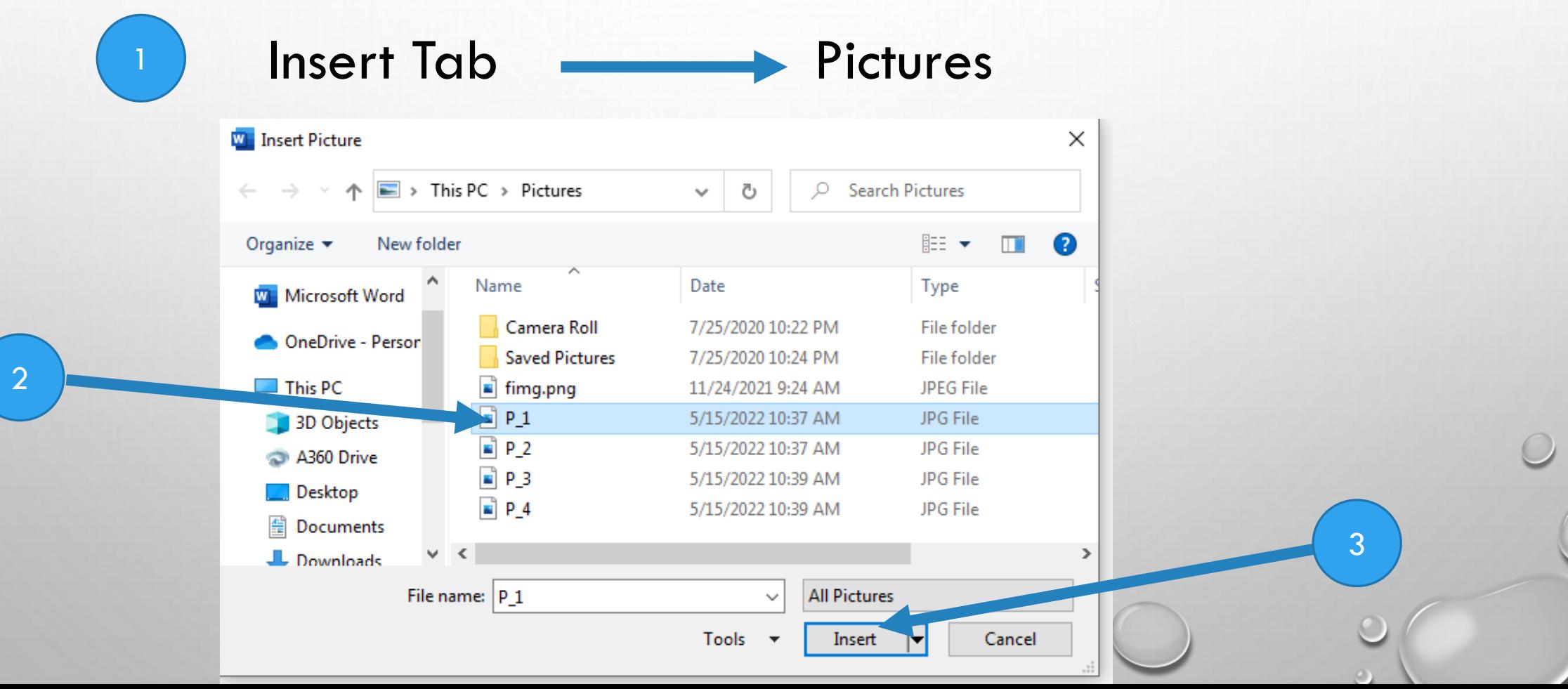

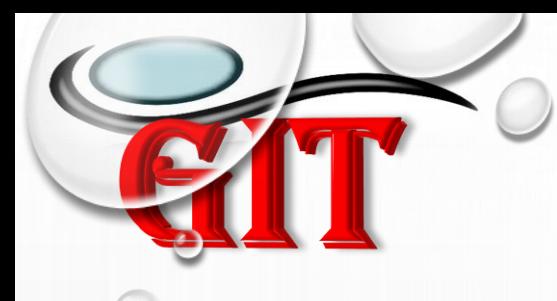

• හැඩතල (Shape)

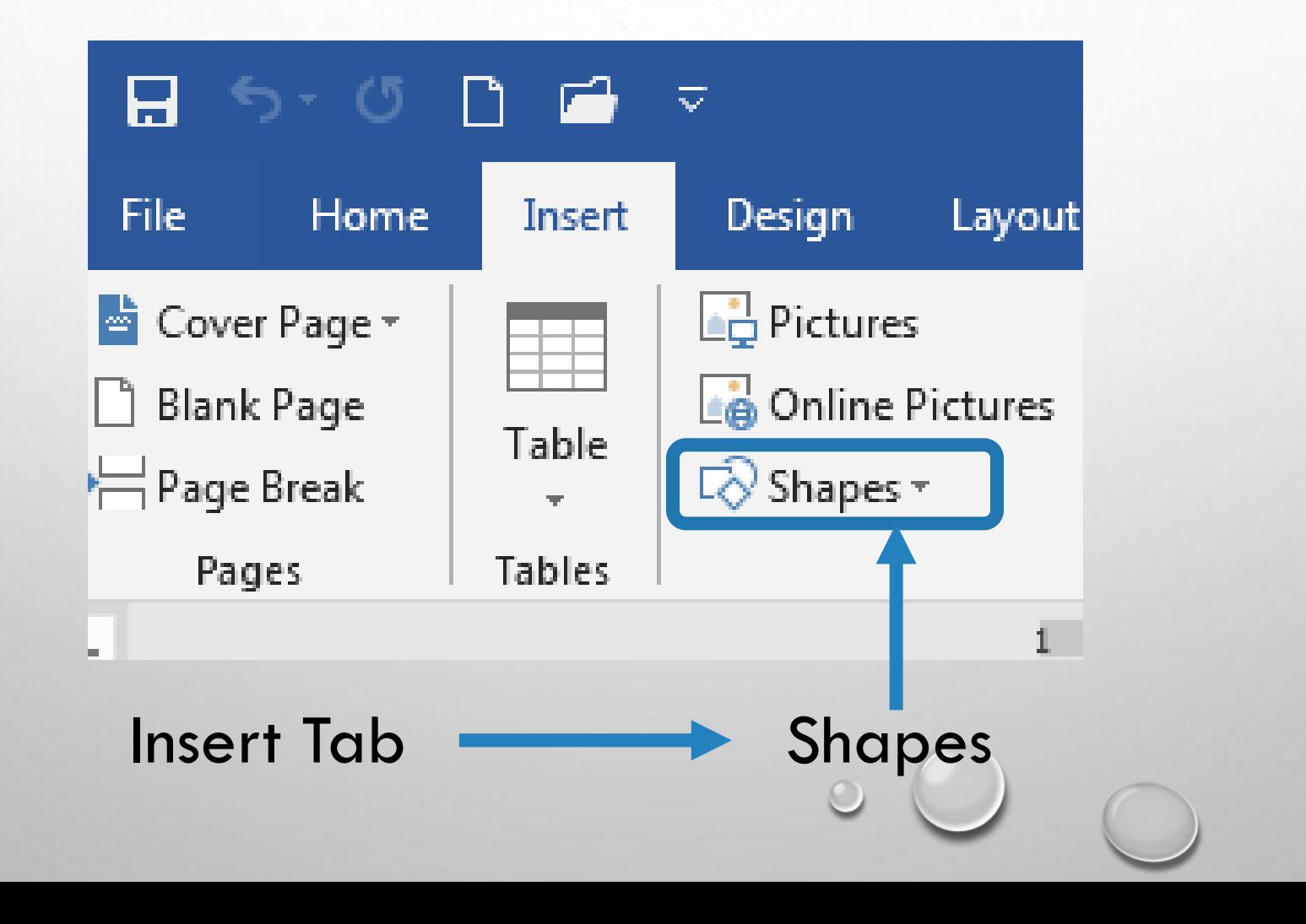

 $\bigcap$ 

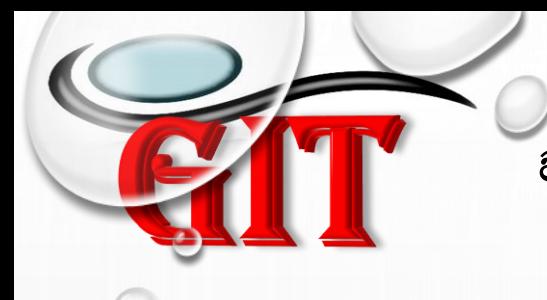

• පසුරු සිත්තම් (Clip Art)

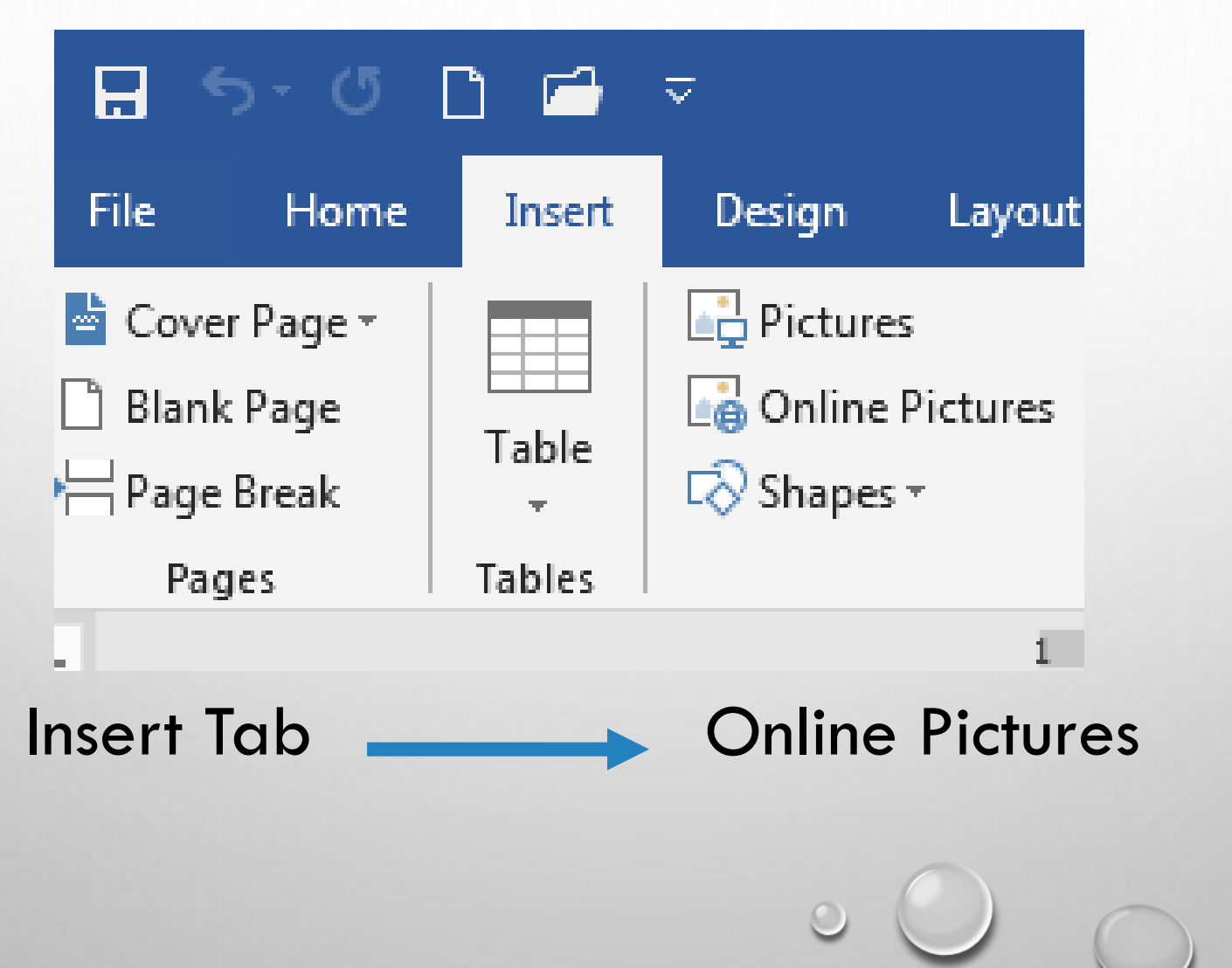

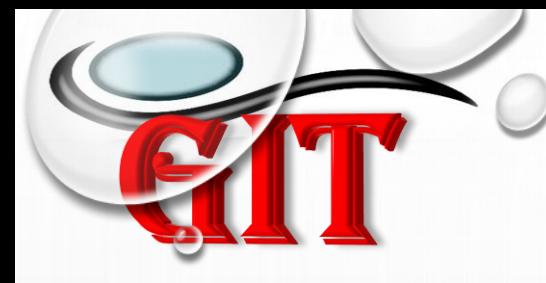

• පසුරු සිත්තම් (Clip Art)

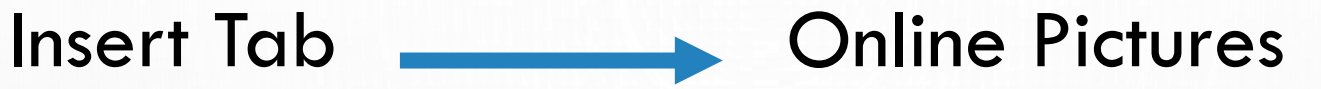

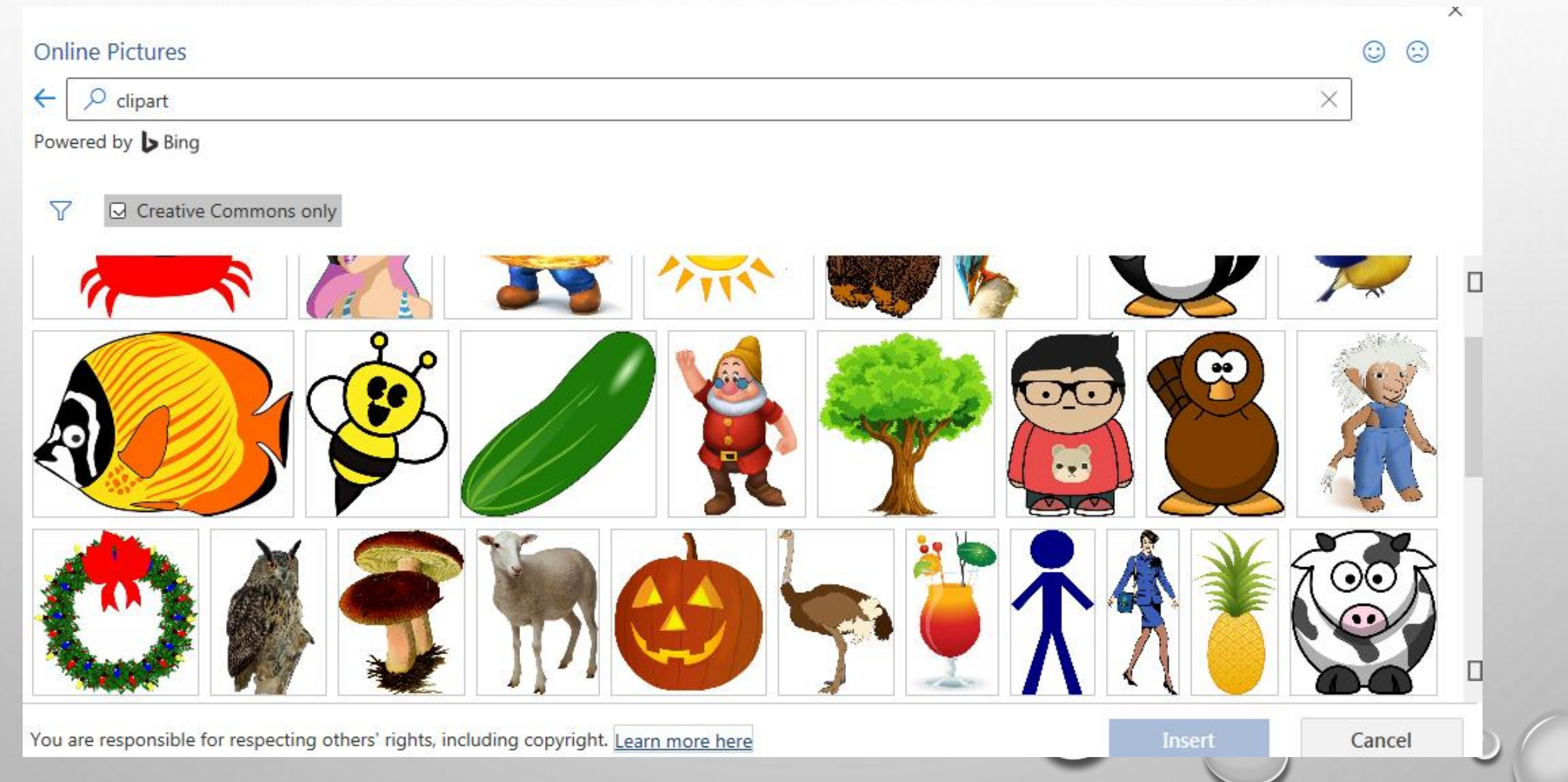

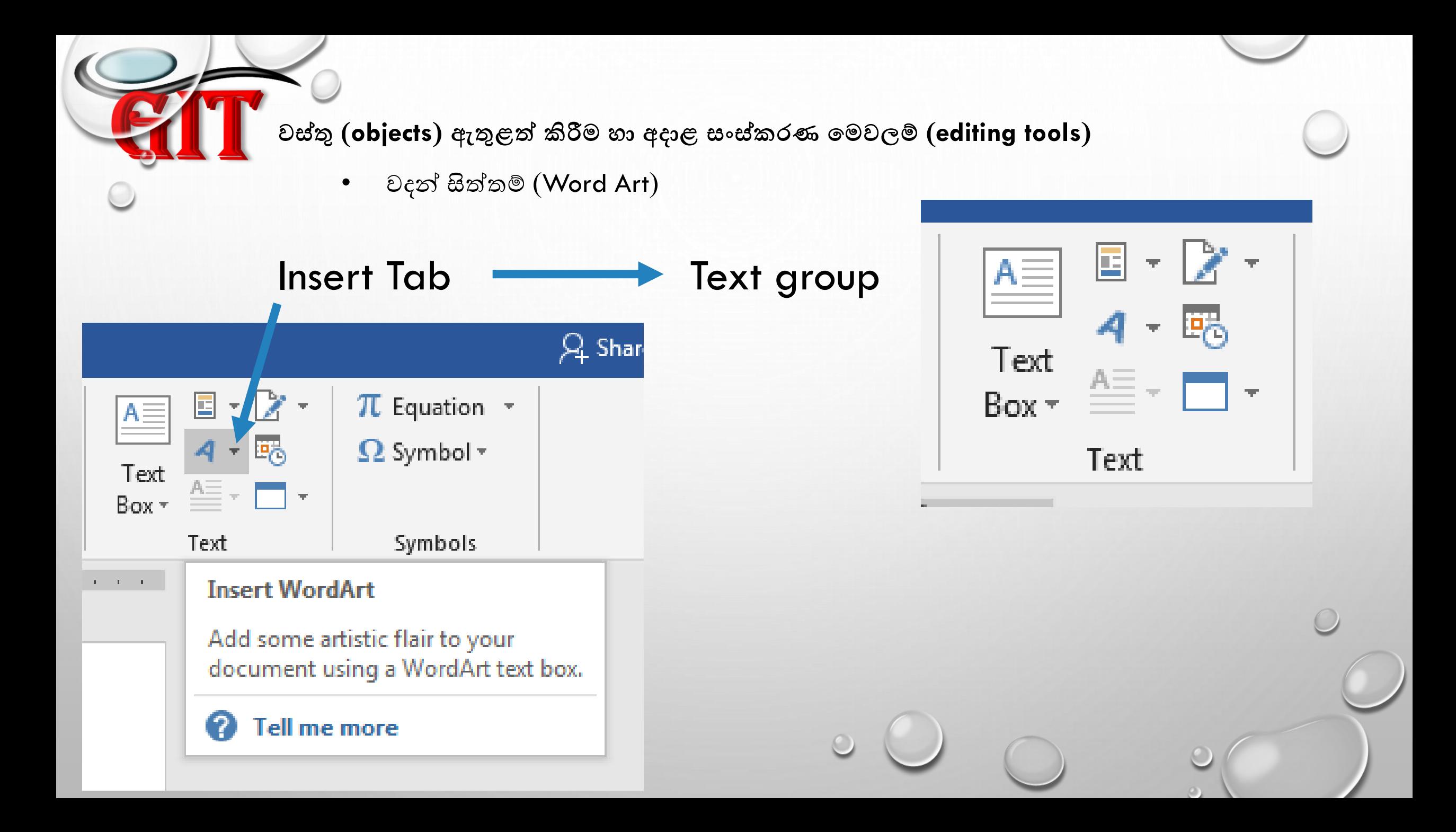

• පාඨ නකාටු (Text Box), etc..

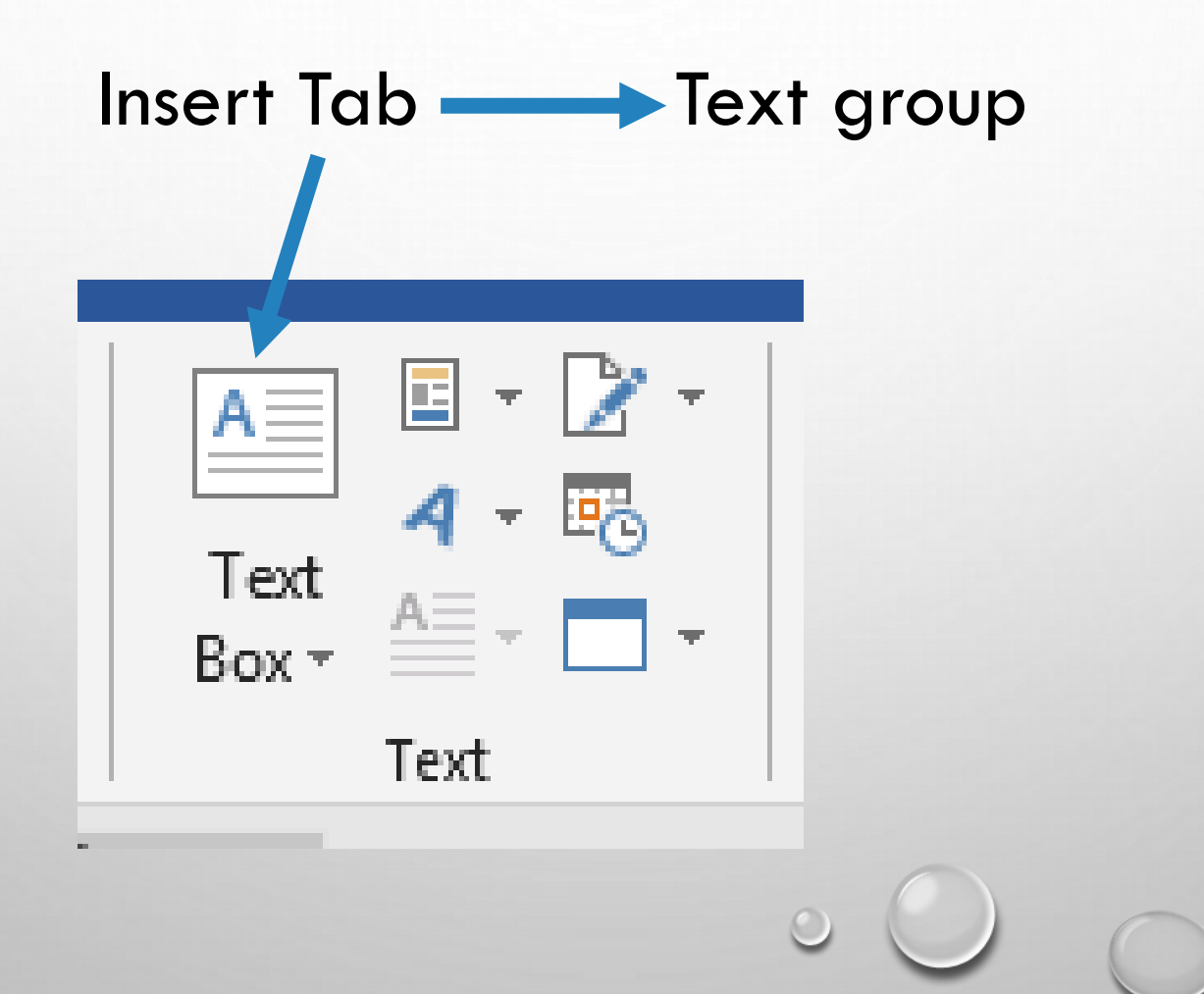

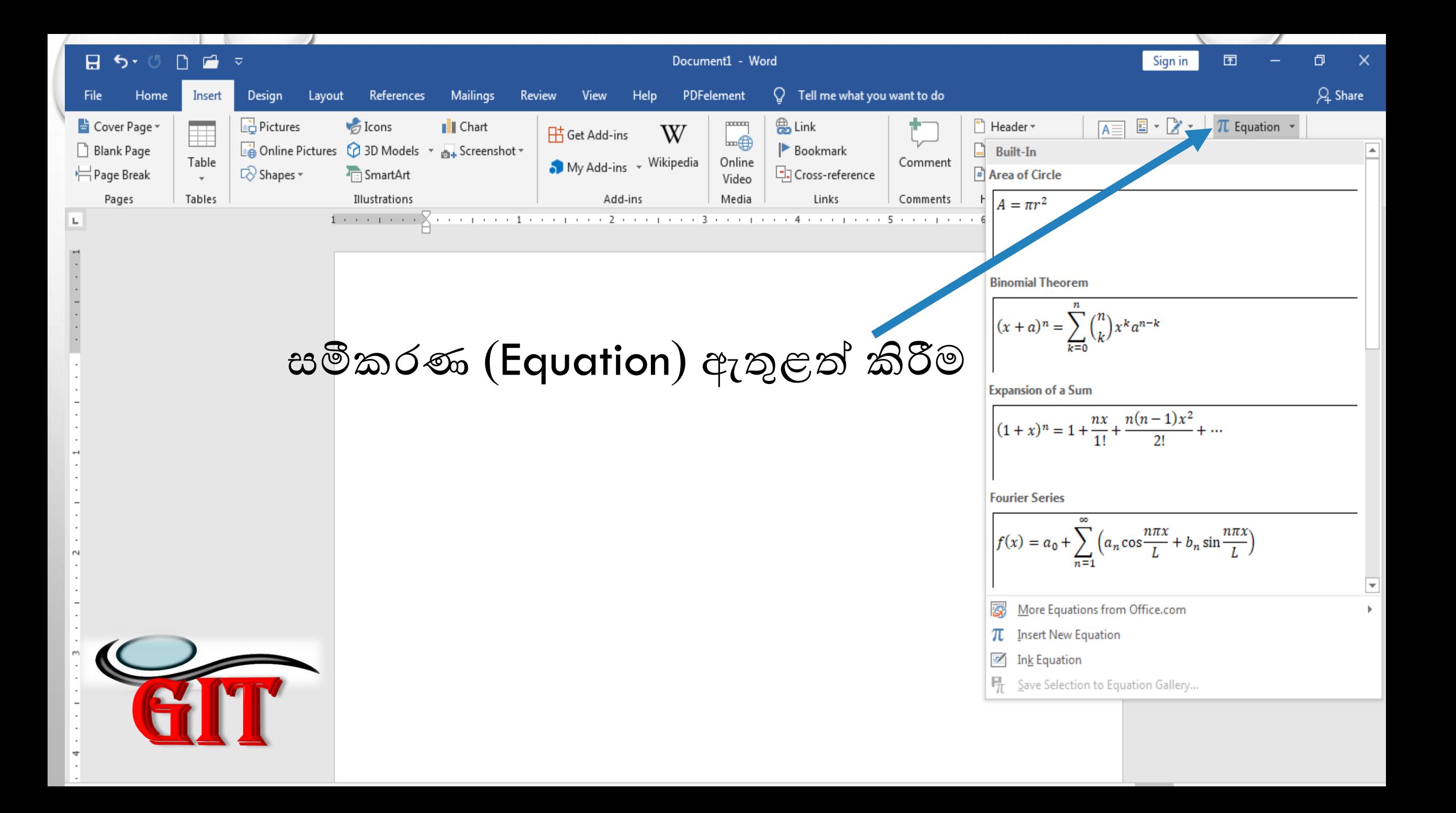

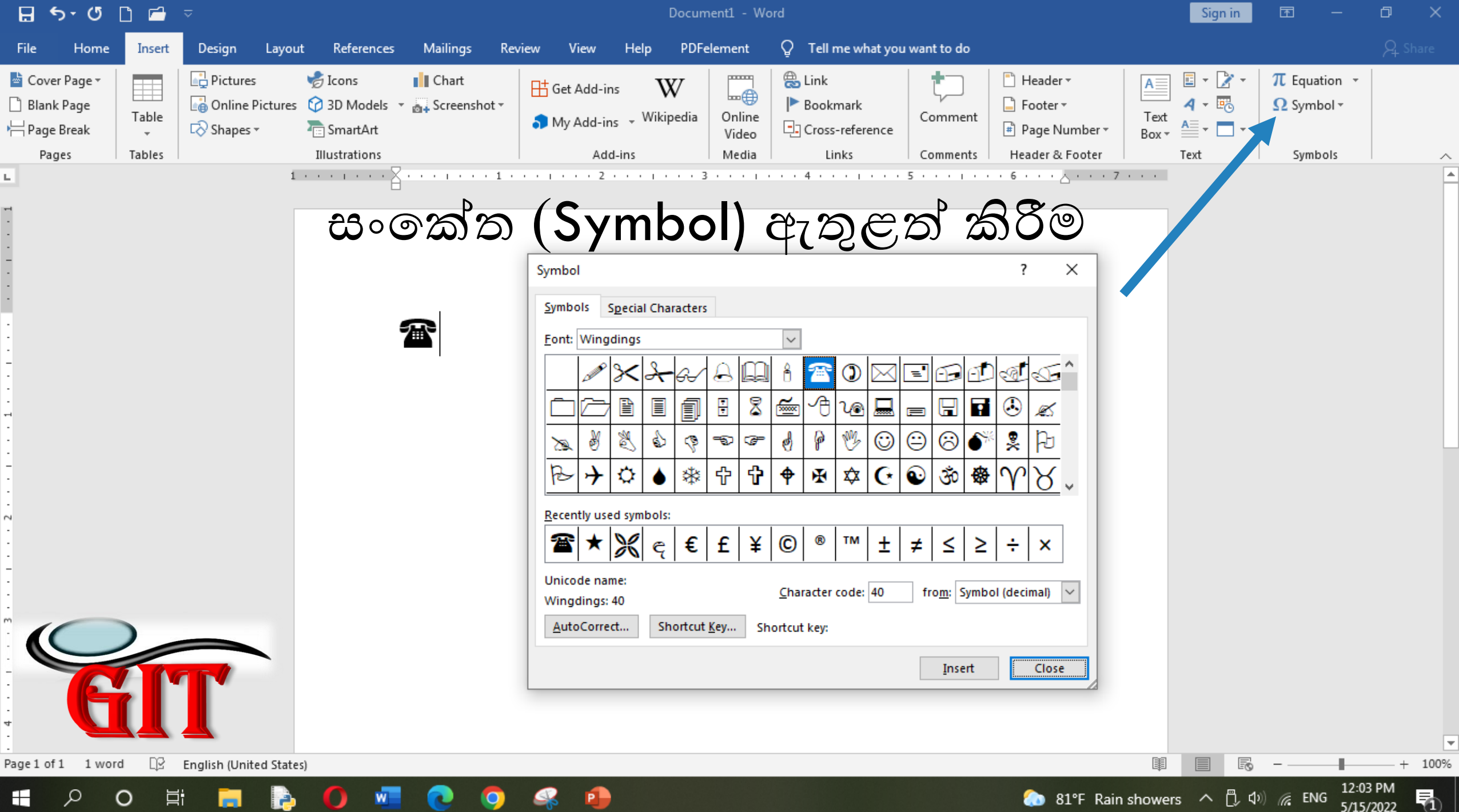

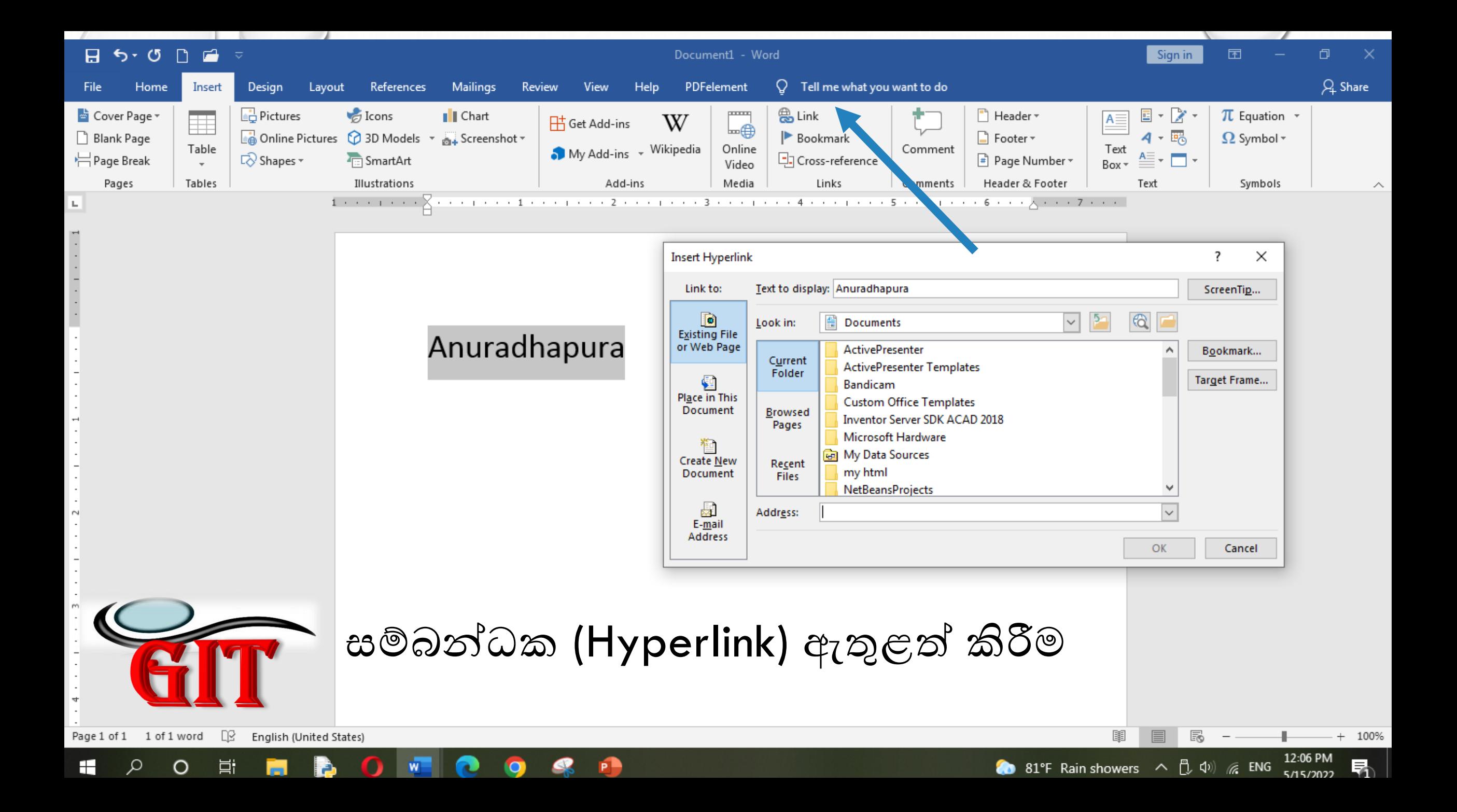

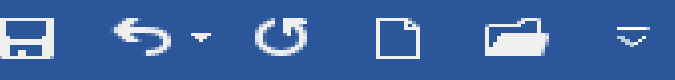

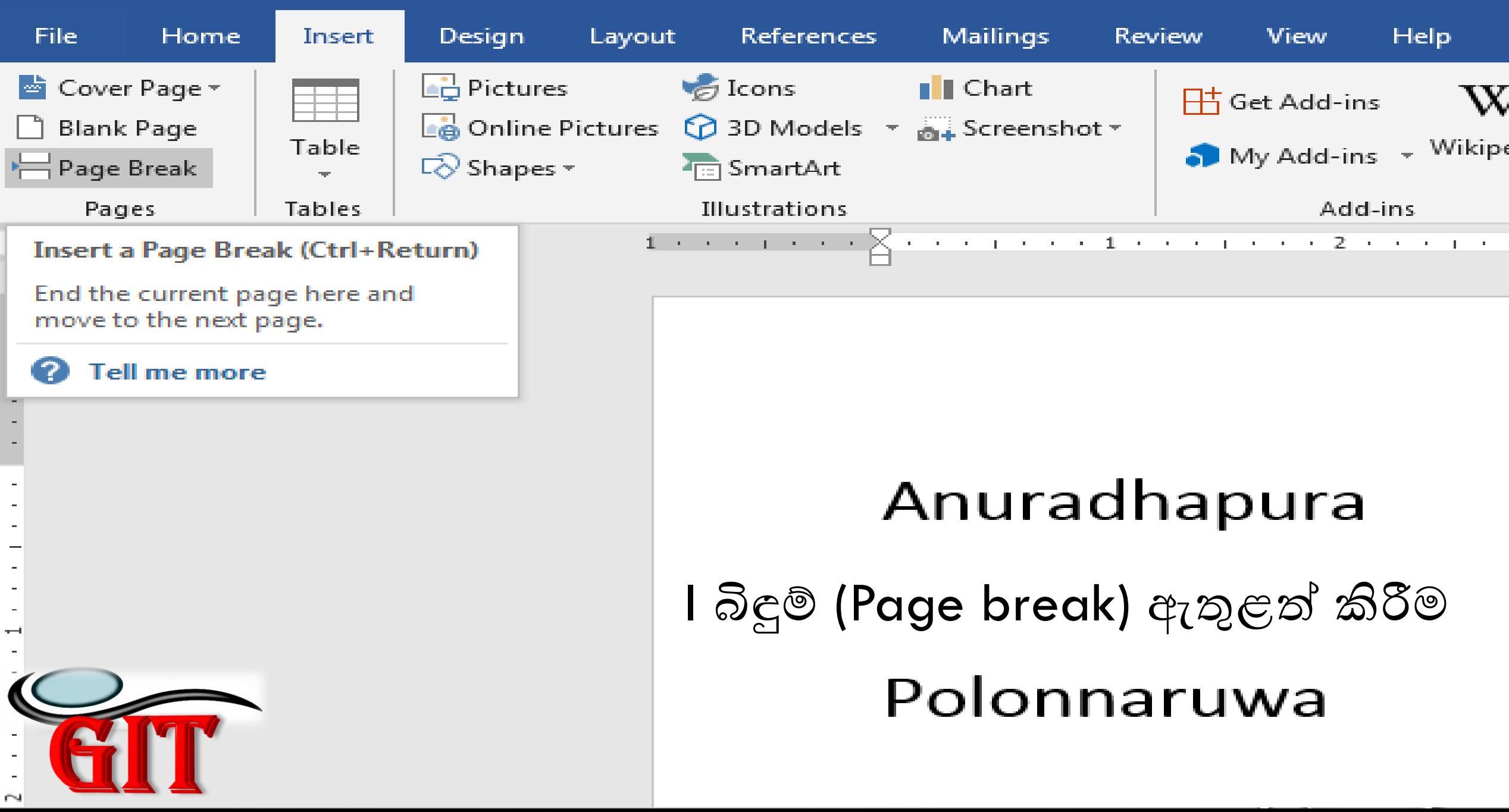

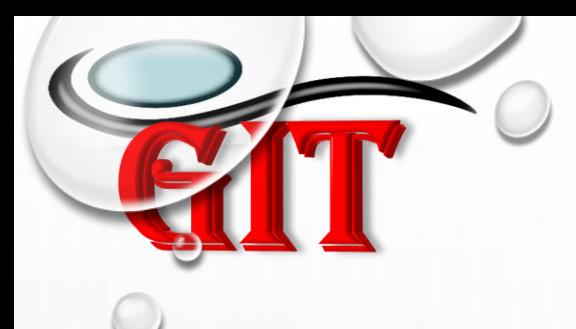

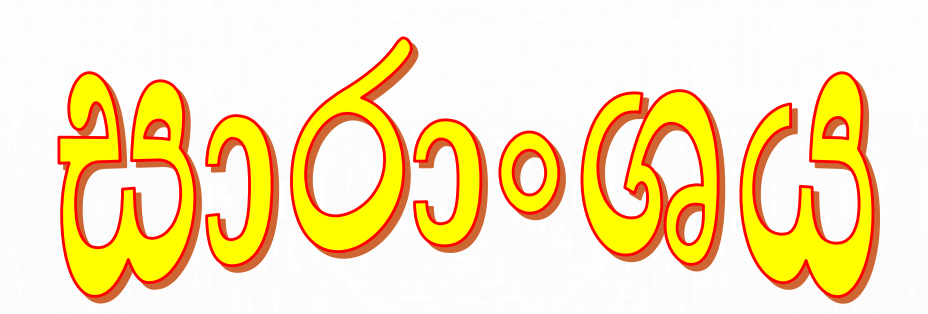

- රූප (Image)
- වගු (Table)
- හැඩතල (Shape)
- පසුරු සිත්තම් (Clip Art)
- වදන් සිත්තම් (Word Art)
- පාඨ නකාටු (Text Box), etc..

සමීකරණ (Equation), සංකේත (Symbol), සම්බන්ධක (Hyperlink), බිඳුම්(Page break) ආදිය ඇතුළත් කිරීම

# Thank You

Te M

### ITDLH-Mawanella